### **IlmuKomputer.Com** Heatlah iimu dengan menuliskannya

# **Mendaftarkan Indeksasi Jurnal di PKP INDEX**

### **Happy Chandraleka**

*hchandraleka@gmail.com http://thecakrabirawa.wordpress.com*

#### *Lisensi Dokumen:*

*Copyright © 2003-2007 IlmuKomputer.Com Seluruh dokumen di IlmuKomputer.Com dapat digunakan, dimodifikasi dan disebarkan secara bebas untuk tujuan bukan komersial (nonprofit), dengan syarat tidak menghapus atau merubah atribut penulis dan pernyataan copyright yang disertakan dalam setiap dokumen. Tidak diperbolehkan melakukan penulisan ulang, kecuali mendapatkan ijin terlebih dahulu dari IlmuKomputer.Com.*

Salah satu situs pengindeks jurnal adalah PKP INDEX. Meski masih status beta tidak ada salahnya kita mendaftarkan jurnal kita agar terdaftar di PKP INDEX. Berikut ini dijelaskan cara melakukan indeksasi di PKP INDEX. Simak langkah-langkah di bawah ini:

- 1. Jalankan browser dan ketik alamat [http://index.pkp.sfu.ca/.](http://index.pkp.sfu.ca/)
- 2. Klik menu REGISTER.

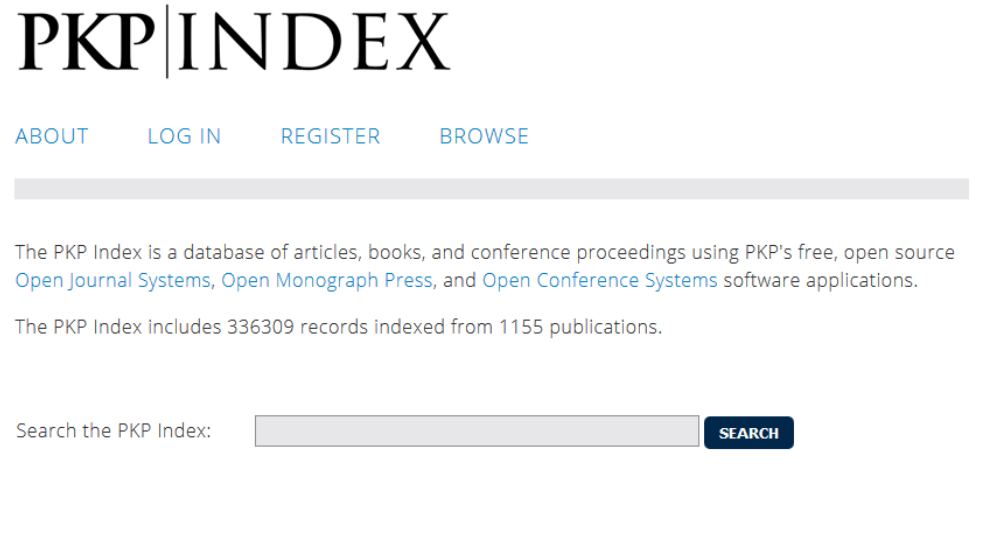

**Recently Added** 

3. Akan tampil halaman registrasi, isilah formulir isian tersebut. Kotak isian yang diberi tanda bintang wajib diisi.

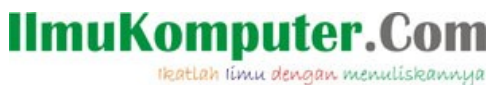

# **PKP**|INDEX

LOG IN ABOUT REGISTER **BROWSE** 

Please complete this form to indicate your interest to participate in the PKP Index. To be accepted, your journal, press, or conference site must include at least one article, chapter, or proceeding. Tests, demonstrations, and empty installations will be rejected.

Please note that the PKP Index is currently in Beta testing at this time.

Fields marked with an asterisk (\*) are mandatory.

#### User Information

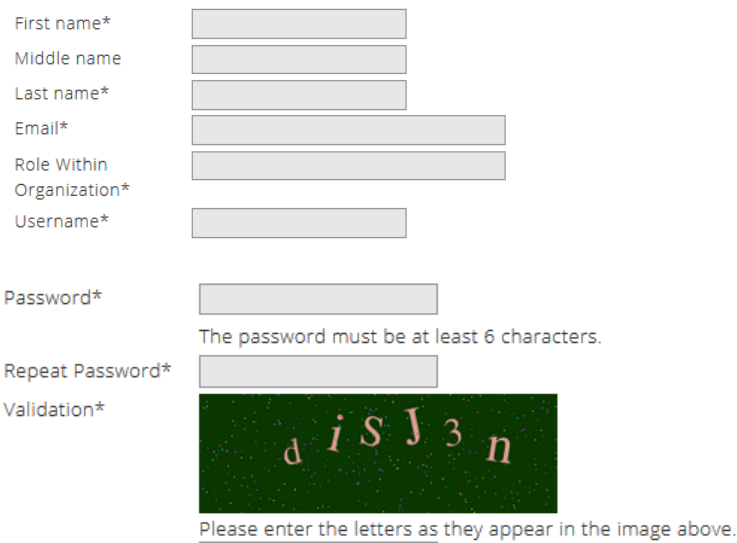

## Publisher Information

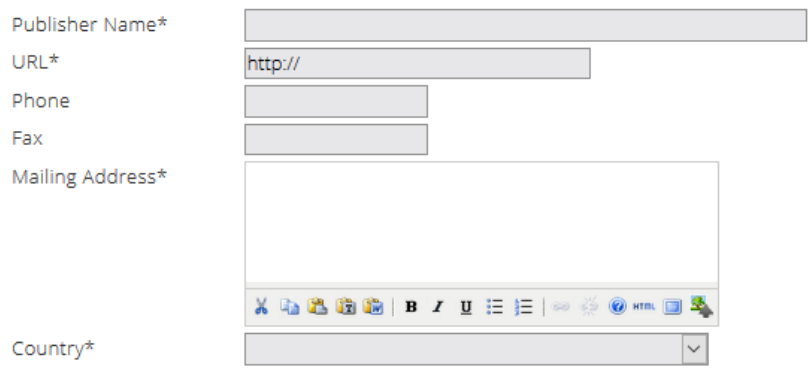

#### **Terms and Conditions**

Terms\*

□ Lagree to the following Terms and Conditions

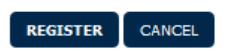

### **IlmuKomputer.Com** Heatlah iimu dengan menuliskannya

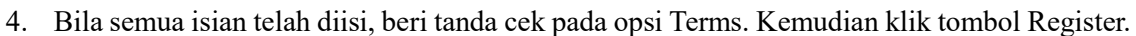

- 5. Catat username dan password yang telah Anda buat.
- 6. Anda akan masuk ke halaman PKP INDEX. Klik menu Publication Manager.

# **PKP INDEX**

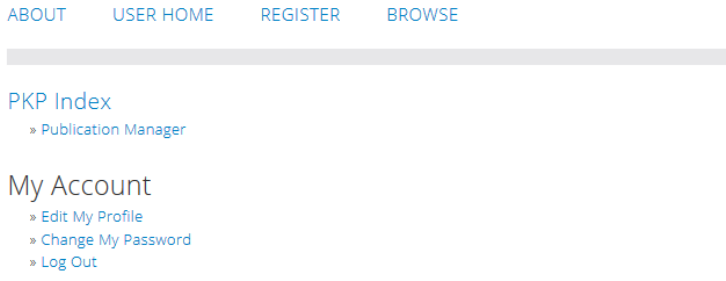

- 7. Kemudian klik ADD PUBLICATION.
- 8. Akan tampil halaman Add Publication. Isikan alamat OAI jurnal Anda pada kotak OAI Base URL. Kemudian klik tombol Fetch Archive Metadata.

# **Add Publication**

Please note that all new publications are subject to review and must be approved by PKP staff before are displayed in the PKP Index.

## Step 1: Fetch Information

Fetch information from your publication using its OAI Base URL.

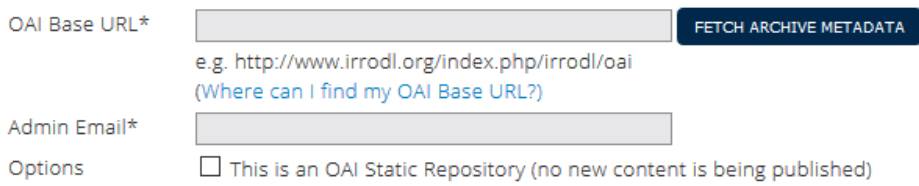

## Step 2: Complete Information

Check the information below for accuracy and add any missing information.

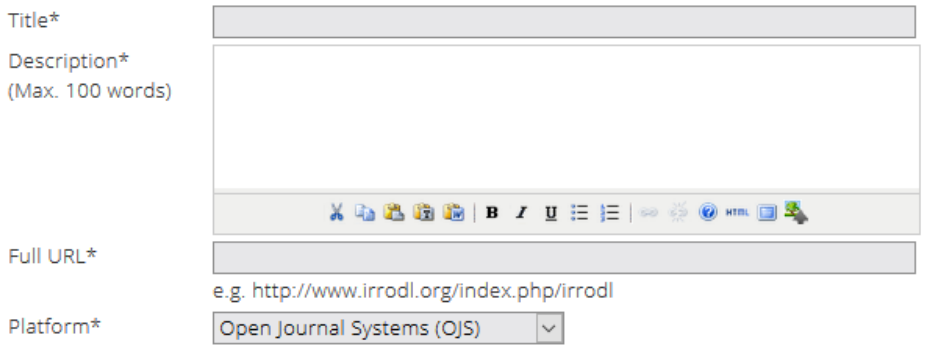

- 9. Secara otomatis isian formulir tersebut akan terisi. Anda perlu memeriksa ulang dan melengkapi isian tersebut. Setelah selesai klik tombol Save.
- 10. Akhirnya pada bagian halaman PKP INDEX akan tampak status publikasi yang Anda

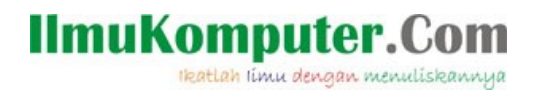

daftarkan, yaitu *waiting approval*. Tunggu beberapa hari, status indeksasi Anda akan berubah menjadi Approved.

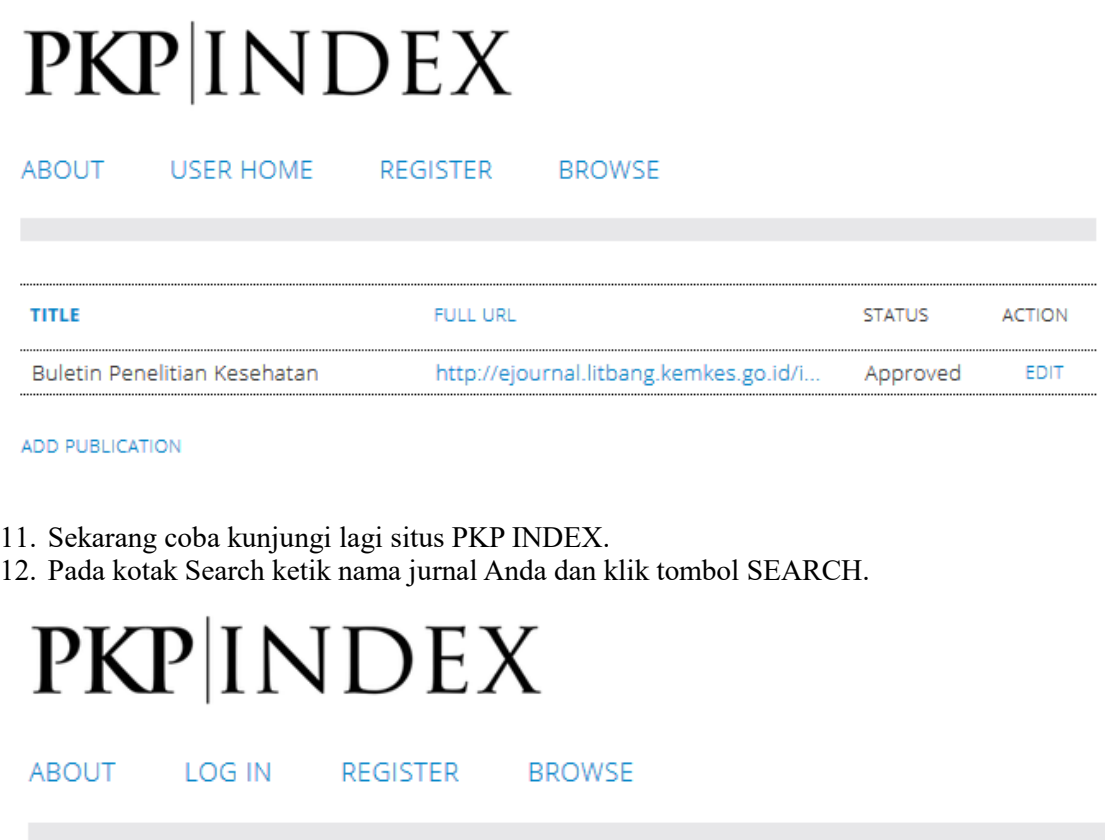

The PKP Index is a database of articles, books, and conference proceedings using PKP's free, open source Open Journal Systems, Open Monograph Press, and Open Conference Systems software applications.

**SEARCH** 

The PKP Index includes 336309 records indexed from 1155 publications.

Search the PKP Index:

buletin penelitian kesehatan

13. Akan tampil hasil pencarian untuk jurnal Anda. Klik pada nama jurnal Anda yang diberi tanda warna kuning.

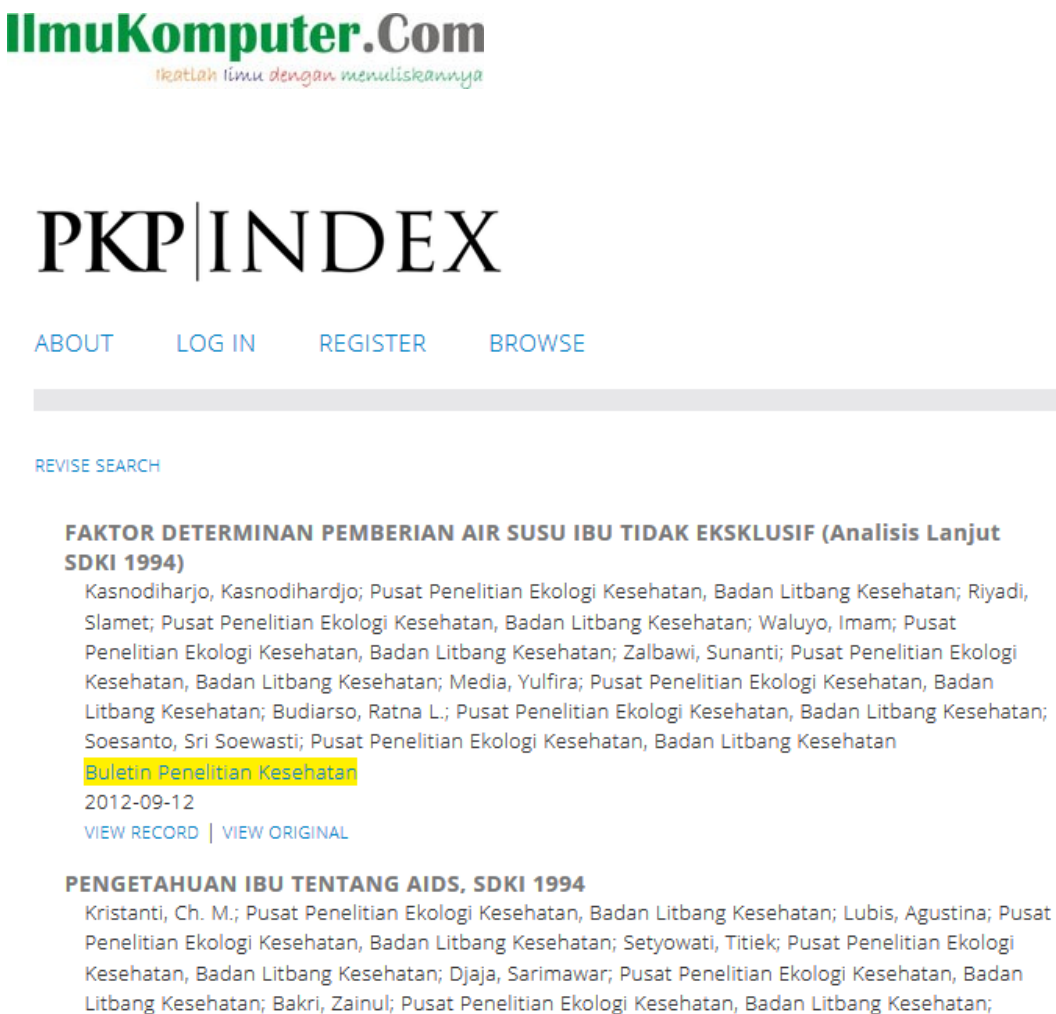

Budiarso, Ratna L.; Pusat Penelitian Ekologi Kesehatan, Badan Litbang Kesehatan

Buletin Penelitian Kesehatan 2012-09-12 VIEW RECORD | VIEW ORIGINAL

- 14. Anda akan dibawa ke halaman profil dari jurnal Anda. Perhatikan pada kotak alamat di browser, itulah alaman profil jurnal Anda di PKP INDEX.
- 15. Catat dan simpan alamat tersebut.

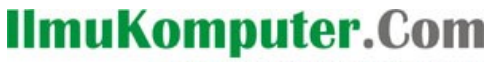

Heatlah iimu dengan menuliskannya

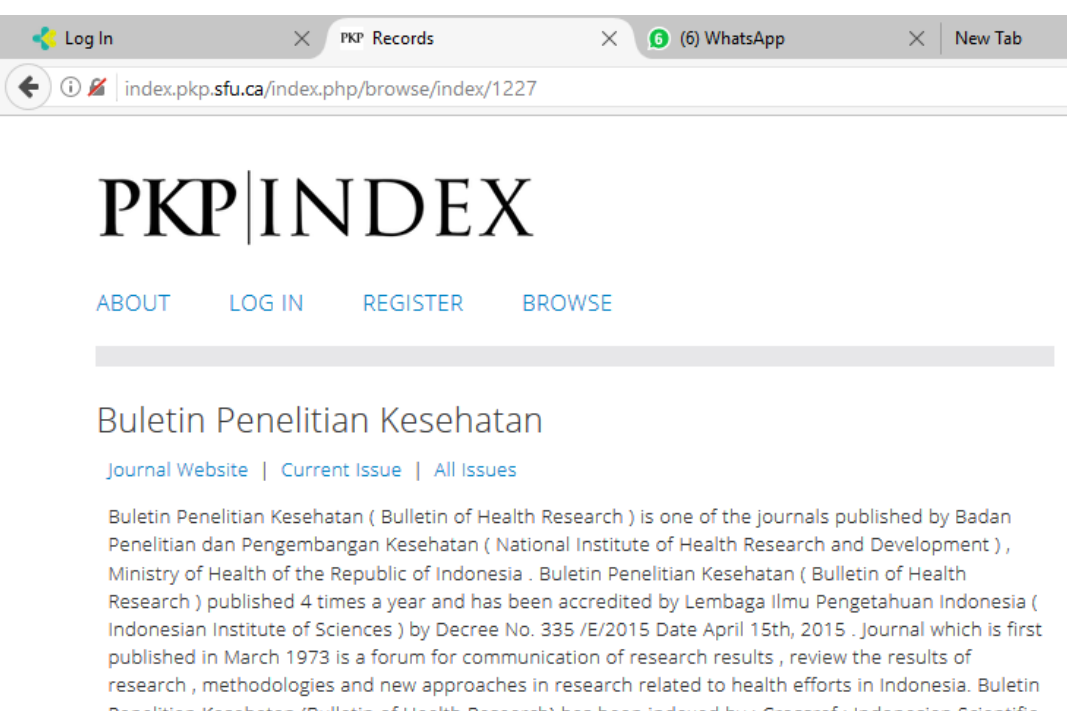

Penelitian Kesehatan (Bulletin of Health Research) has been indexed by : Crossref ; Indonesian Scientific Journal Database ; Indonesian Publication Index ; getCITED ; Directory of Open Access Journals (DOAJ); Google Scholar ; Google Scholar Metrics ; Bielefeld Academic Search Engine (BASE); Worldcat ; Mendeley ; MyScienceWork. During 2016 Buletin Penelitian Kesehatan has published 32 research and review articles. See Google Scholar Profile for Buletin of Health Research by clicking here . Total Citations : 1338 Total Documents: 1174 h-index: 13 i10-index: 26 Impact Factor: 1,14

MORE INFORMATION

Demikian cara melakukan indeksasi jurnal Anda ke situs PKP INDEX. Semoga bermanfaat.

#### **Biografi Penulis**

**Happy Chandraleka**. Seorang penulis TI independen. Menyelesaikan S1 di Teknik Elektro Universitas Diponegoro. Saat ini mengelola Open Journal Systems Badan Penelitian dan Pengembangan Kesehatan, Kementerian Kesehatan Republik Indonesia. Informasi tentang penulis dapat dilihat di http://thecakrabirawa.wordpress.com dan dapat dihubungi via email hchandraleka@gmail.com.

(ditulis di Percetakan Negara 29, Jakarta, Jumadats Tsaniyyah 1438 H / Maret 2017 M)